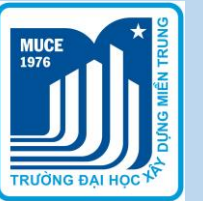

**BỘ XÂY DỰNG TRƯỜNG ĐẠI HỌC XÂY DỰNG MIỀN TRUNG** PHÂN HIỆU ĐÀ NẰNG

# **HƯỚNG DẪN**

## **ĐĂNG KÝ NGUYỆN VỌNG XÉT TUYỂN TRÊN HỆ THỐNG QUẢN LÝ THI TỐT NGHIỆP THPT VÀ TUYỂN SINH TRÌNH ĐỘ ĐẠI HỌC http://thisinh.thithptquocgia.edu.vn/ MÃ TRƯỜNG: XDN**

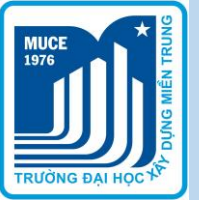

# **Bước 1. Đăng nhập hệ thống** Thí sinh đăng nhập vào hệ thống trực tuyến của Bộ GD&ĐT với tài khoản đã được cấp tại địa chỉ:

<https://thisinh.thitotnghiepthpt.edu.vn/>.

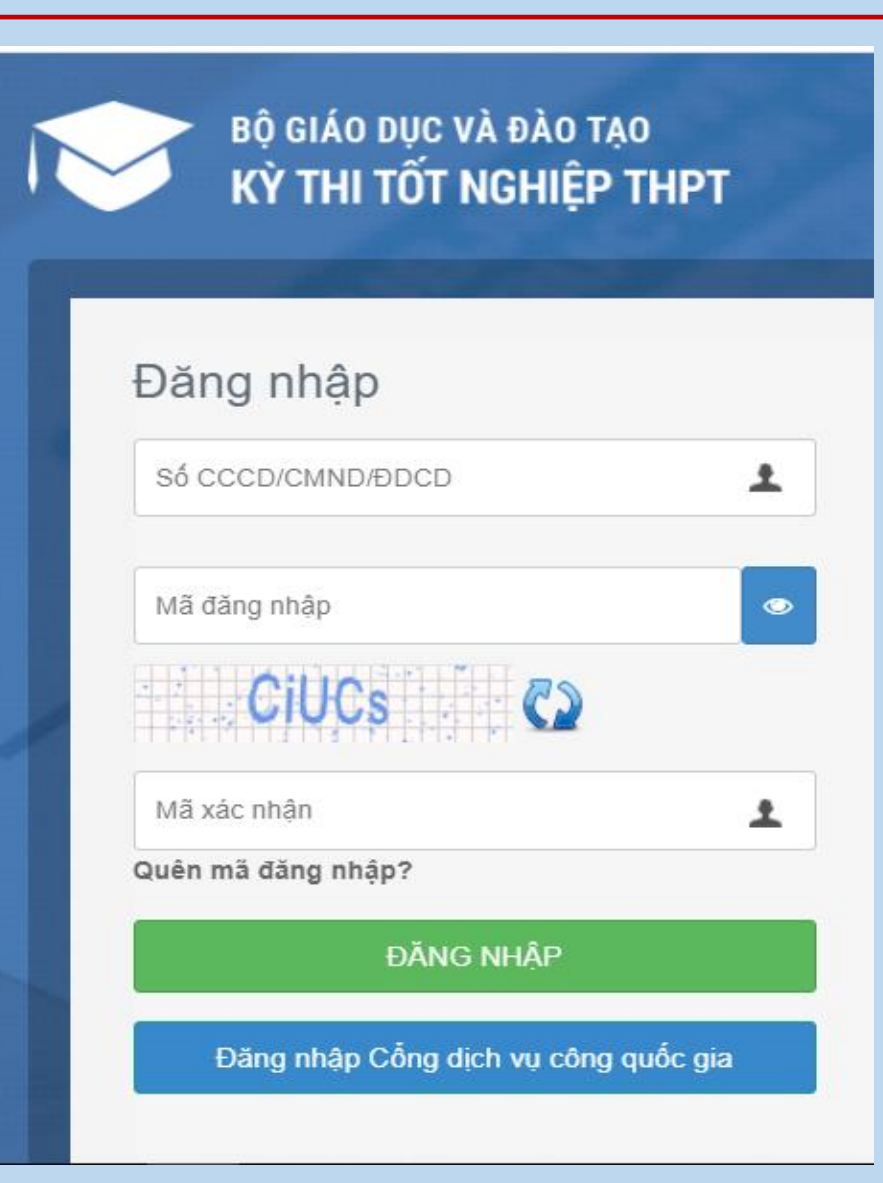

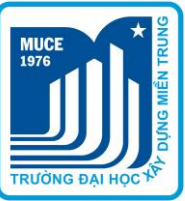

#### **Bước 2:**

# Chọn chức năng **"Đăng ký thông tin xét tuyển sinh"** trên thanh menu bar

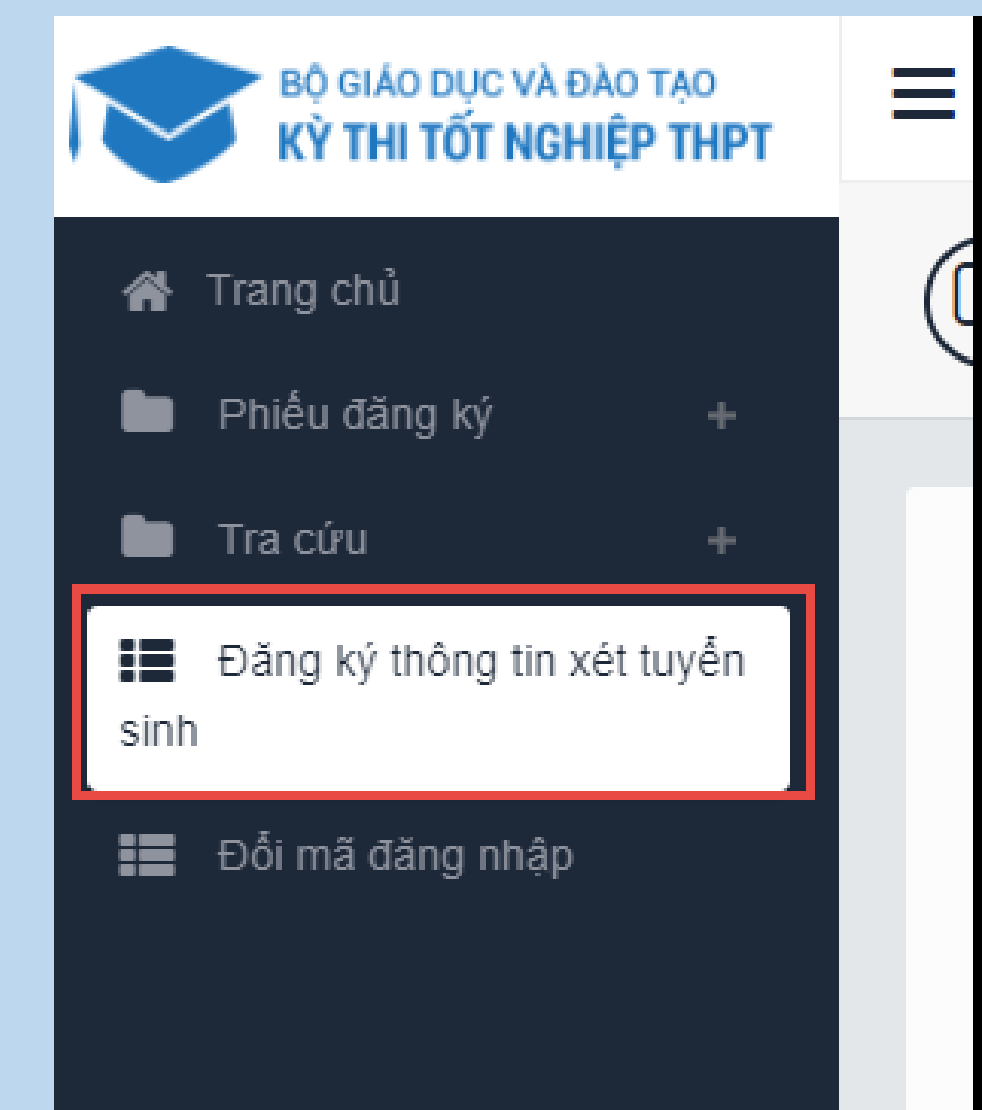

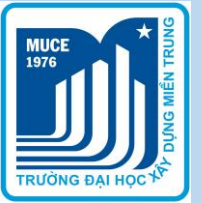

### **Bước 3:**

- Hệ thống hiển thị sẵn danh sách các nguyện vọng đủ điều kiện trúng tuyển của thí sinh trong đợt xét tuyển sớm.
- Thí sinh tích chọn nguyện vọng đủ điều kiện trúng tuyển (1) và bấm nút "tiếp theo" (2) để thêm nguyện vọng

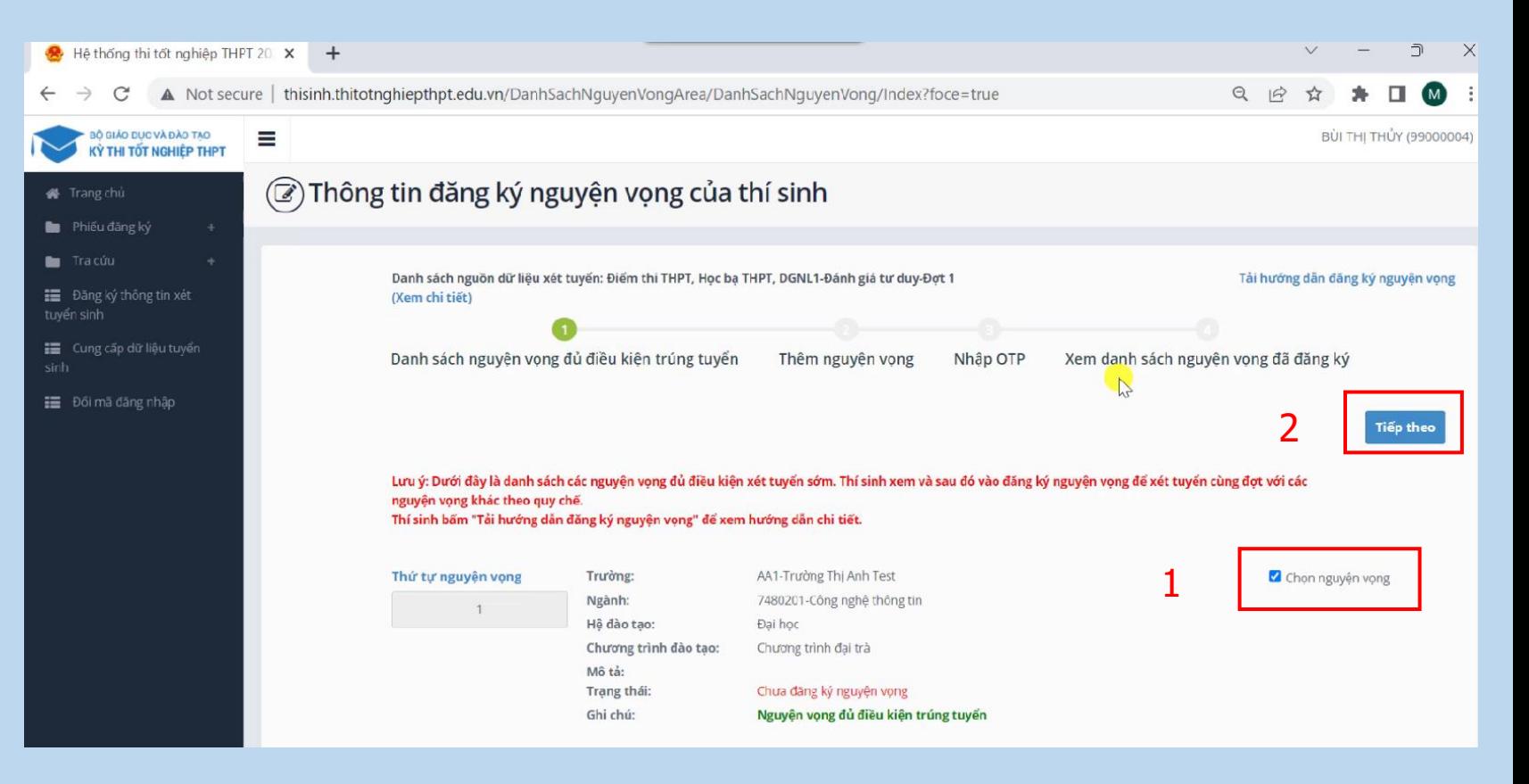

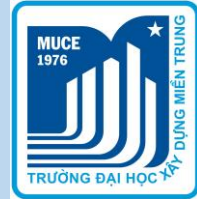

Thông tin đăng ký nguyện vọng của thí sinh

## **Bước 4:**

- Nhấn nút "thêm nguyện vọng" (1) để thêm các nguyên vong mới.
- Ở bước này thí sinh cần chọn thứ tự nguyện vọng, mã trường và mã ngành (2). Sau đó thí sinh bấm "chọn" (3).
- Thí sinh lưu ý, nguyện vọng ở bước 4 chưa được lưu, thí sinh cần nhấn nút "tiếp theo" (4) để chuyển đến bước 5.

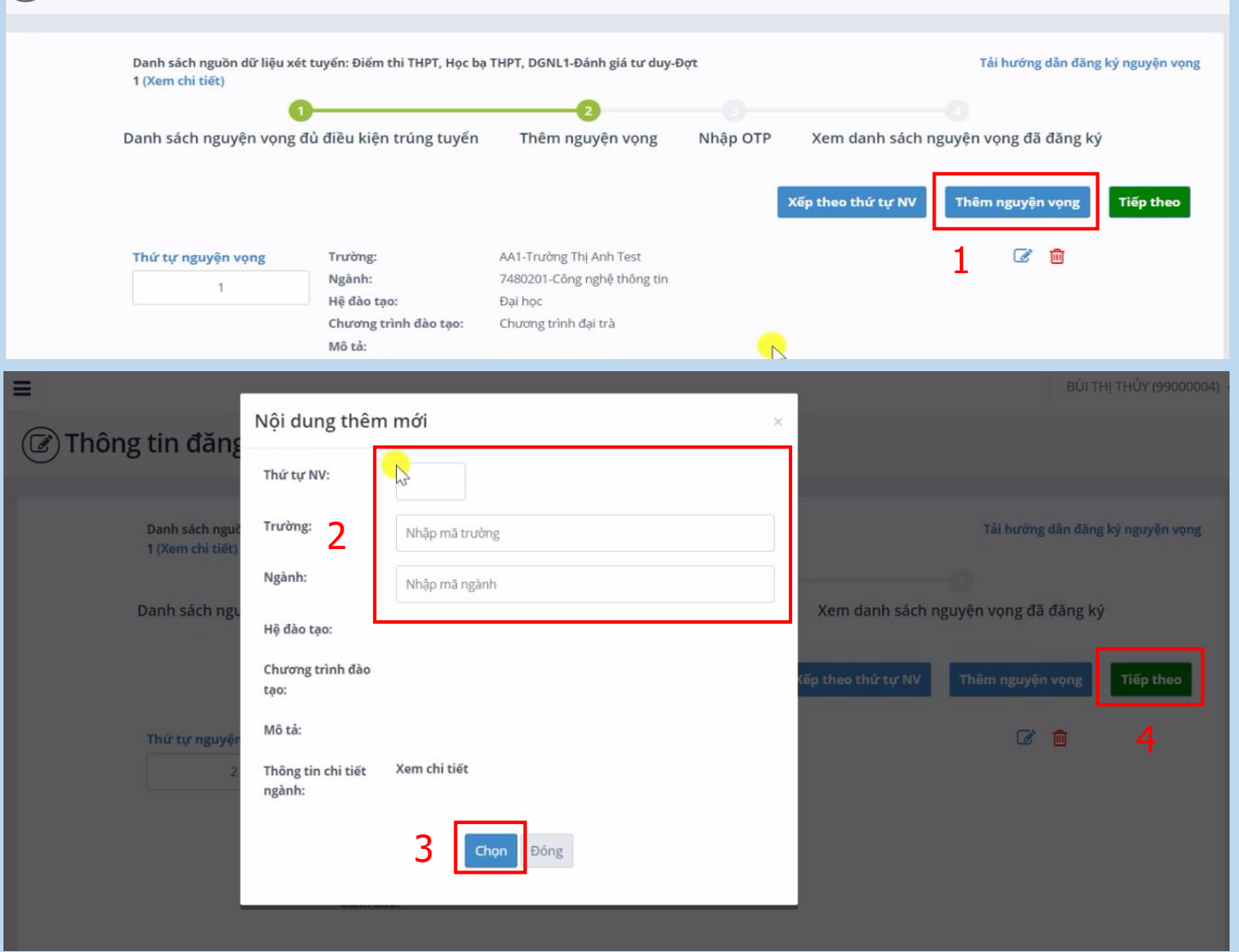

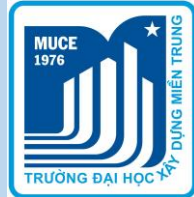

### **Bước 5:**

- Thí sinh kiểm tra danh sách nguyện vọng đăng ký (1).
- Soan tin nhắn (2) theo hướng dẫn và nhập mã OTP (3) mà hệ thống gửi về số điện thoại thí sinh đăng ký và bấm xác nhận đăng ký (4), đồng ý (5) lưu thông tin.
- Thí sinh có thể in danh sách nguyện vọng để theo dõi kiểm tra nếu cần

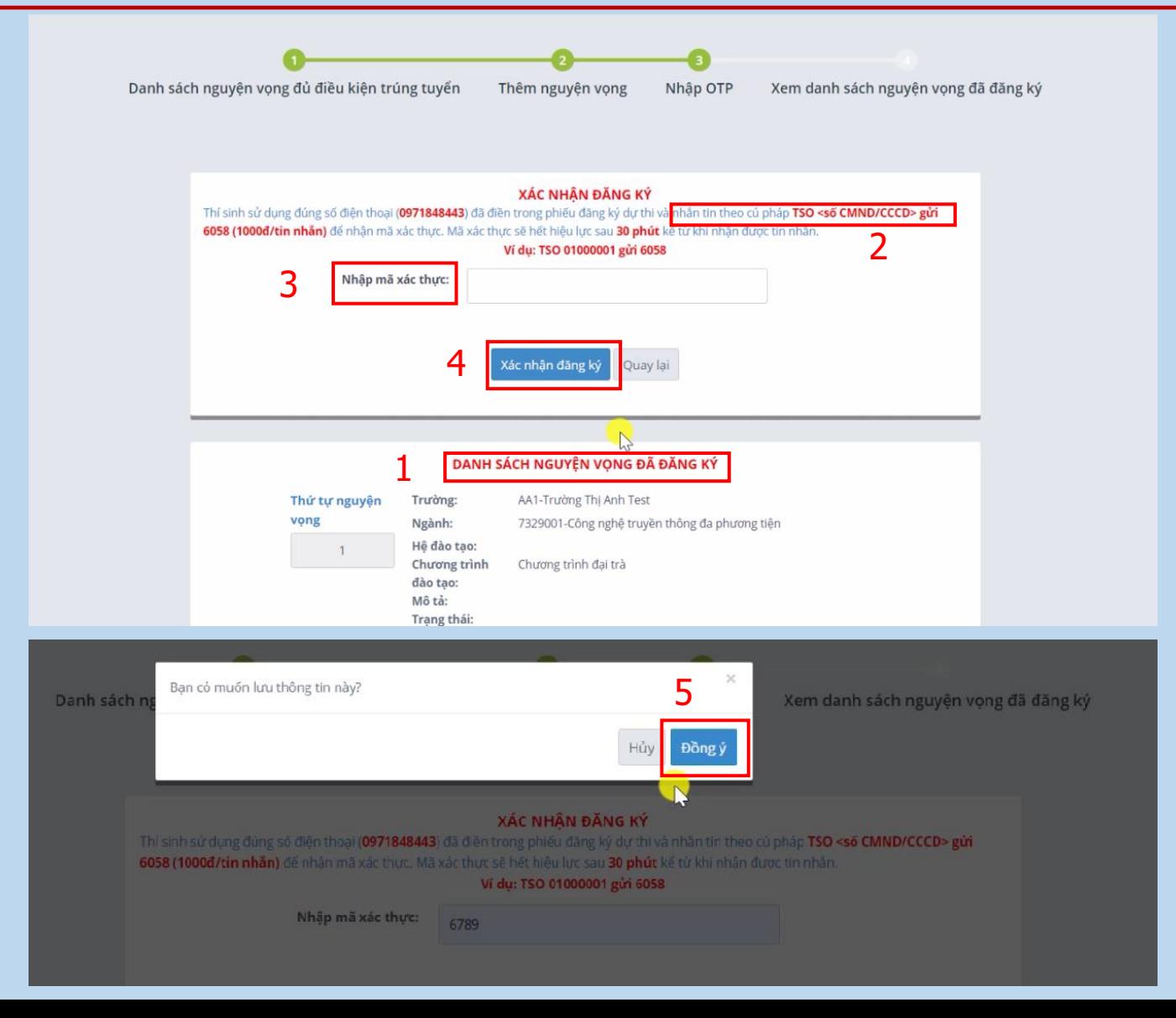

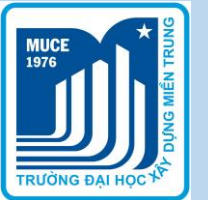

## **Thí sinh chú ý:**

- Phải thực hiện tất cả 5 bước trên và nhận được mail của Bộ Giáo dục và Đào tạo gửi về mới được coi là đăng ký thành công.
- Các phương thức và ngưỡng điểm xét tuyển Phân hiệu Trường Đại học Xây dựng Miền Trung:
- 1. Xét kết quả học tập THPT (Học bạ): 18 điểm
- Xét điểm thi tốt nghiệp THPT: 15 điểm
- 3. Xét điểm xét tốt nghiệp THPT: 6.0 điểm
- 4. Xét điểm đánh giá năng lực Đại học Quốc Gia HCM: 600 điểm
- 5. Xét điểm đánh giá năng lực Đại học Quốc gia Hà Nội: 75 điểm.